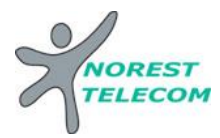

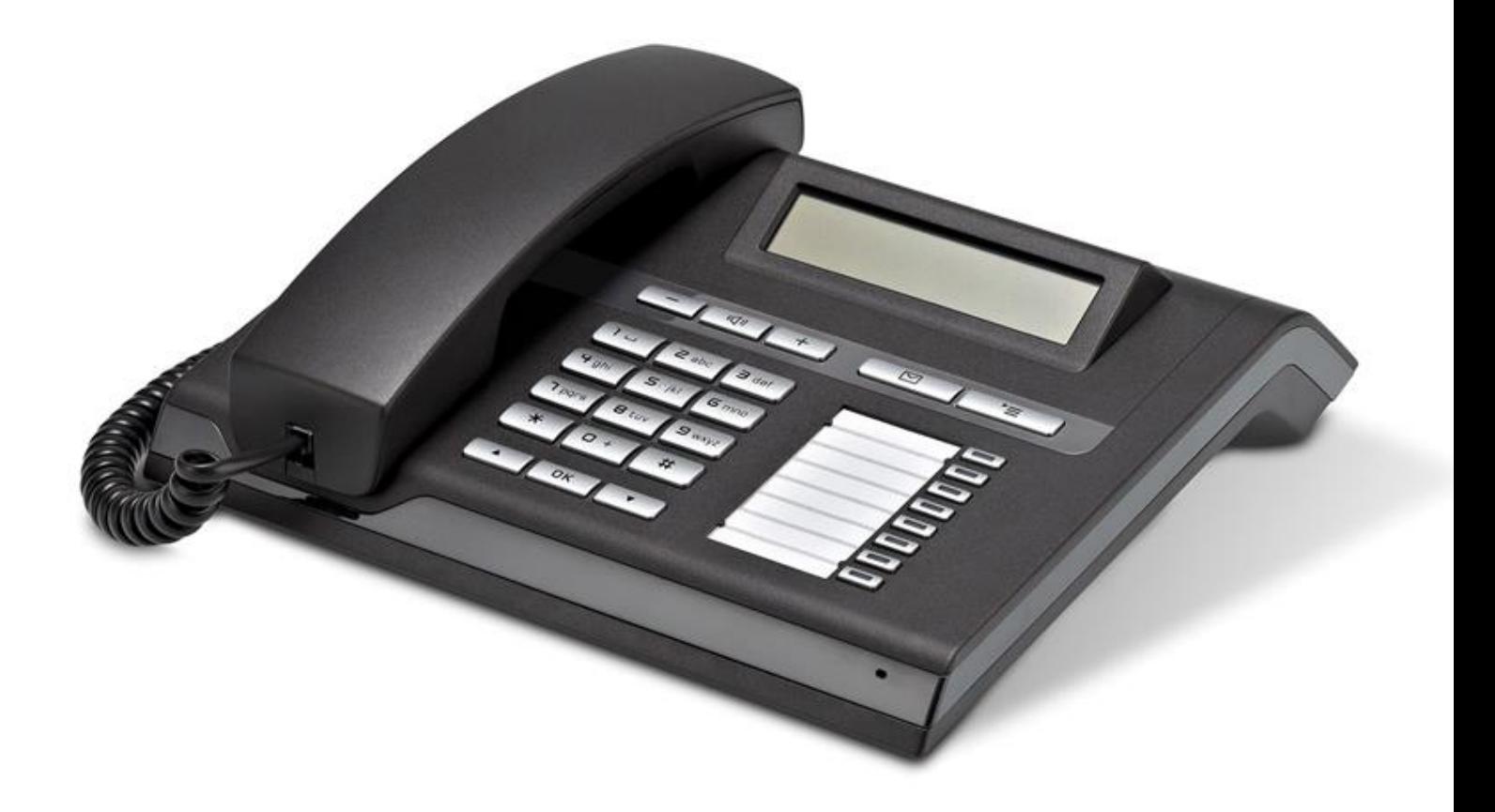

# **OPENSTAGE 15T**

Siège social : 25, rue de la gare 67690 Hatten Tél. : 0820 426 126 Fax : 0820 426 127 S.A.S au capital de 100 000€ - SIRET 488 844 382

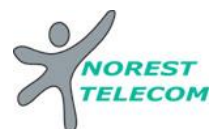

Il y a différentes gammes d'Open Stage : le 10T, 30T, le 40T, le 60T et le 80T.

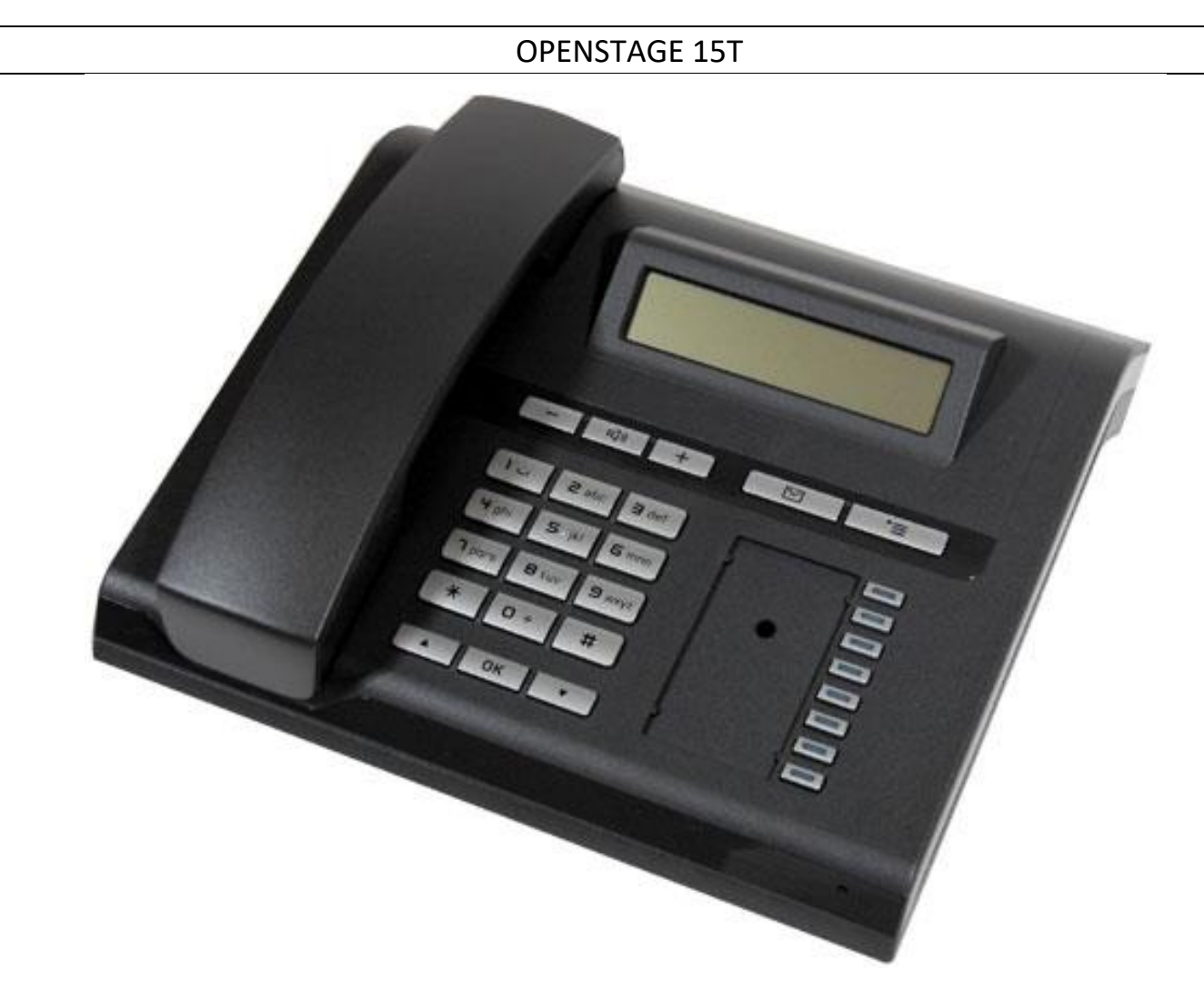

**OPTIONS COMPATIBLES :** (Soumis à un devis)

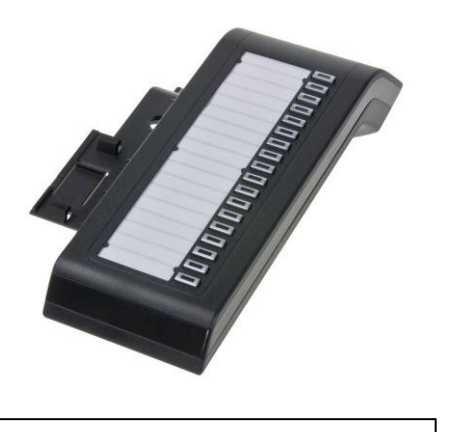

KEY MODULE 15T (18 touches) | SUPPORT 40T

-

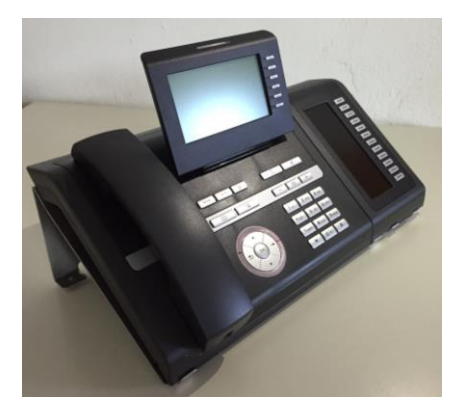

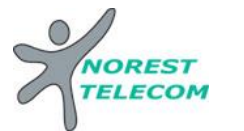

#### **Présentation du poste**

# **Touches de fonction**

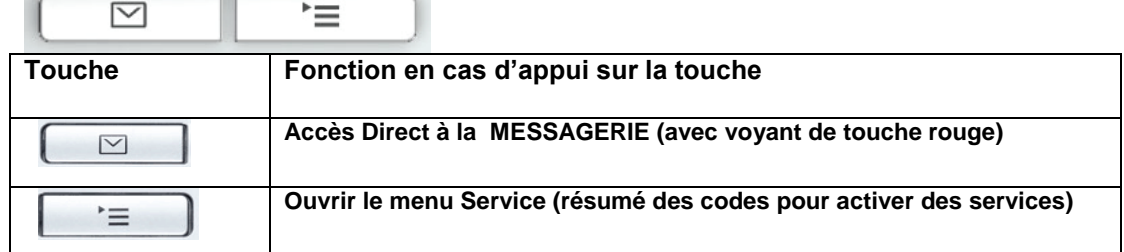

## **Touches audio**

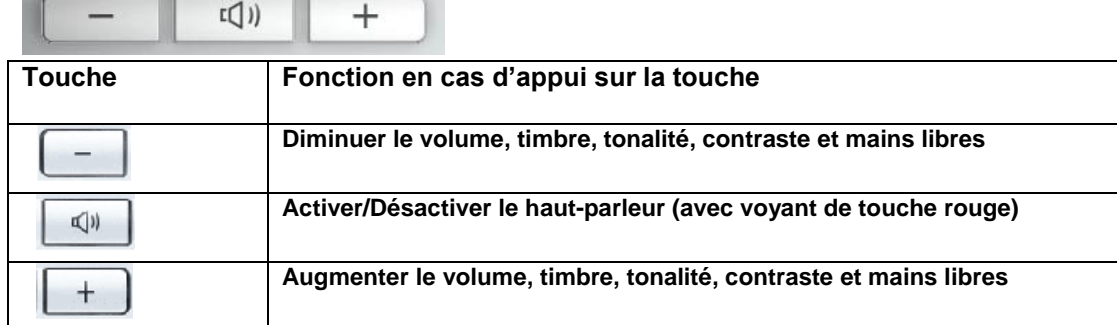

#### **Appels internes**

Taper le numéro du poste souhaité

#### **Appels externes**

0 numéro de téléphone

#### **Mettre en attente**

Appuyer sur la touche « attente »

ou

« Double appel » affiché sur l'écran,  $\alpha$ 

# ATTENTION SI DEJA EN LIGNE SE PROMENER AVEC  $\overline{\bullet}$  JUSQU'A « DOUBLE APPEL » PUIS OK

#### **Reprendre ligne en attente**

Appuyer sur la touche ligne en attente

ou

« Reprise com. » affiché sur l'écran, ok

SE PROMENER SI NECESSAIRE AVEC <sup>→</sup> JUSQU'A « REPRISE COM. » PUIS OK

#### **Va et vient**

SE PROMENER AVEC ▼ JUSQU'A « VA ET VIENT ? » PUIS OK

### **Transfert un appel sur un poste**

 Vous êtes en ligne « Double appel » | ok Taper le numéro du poste désiré Com. Interne Etablie Raccrocher

Siège social : 25, rue de la gare 67690 Hatten Tél. : 0820 426 126 Fax : 0820 426 127 S.A.R.L au capital de 10000€ - SIRET 488 844 382

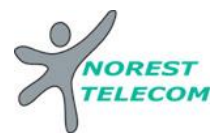

**Renvoi** (appel ext. redirigé vers ext. Quand personne au bureau)  $\mathbb{F}$  1  $\mathbb{Z}$   $\mathbb{Q}$  numéro de téléphone ok 0388888888 0666666666 0049878979876898 (Allemagne)

**Annuler le renvoi** # 1

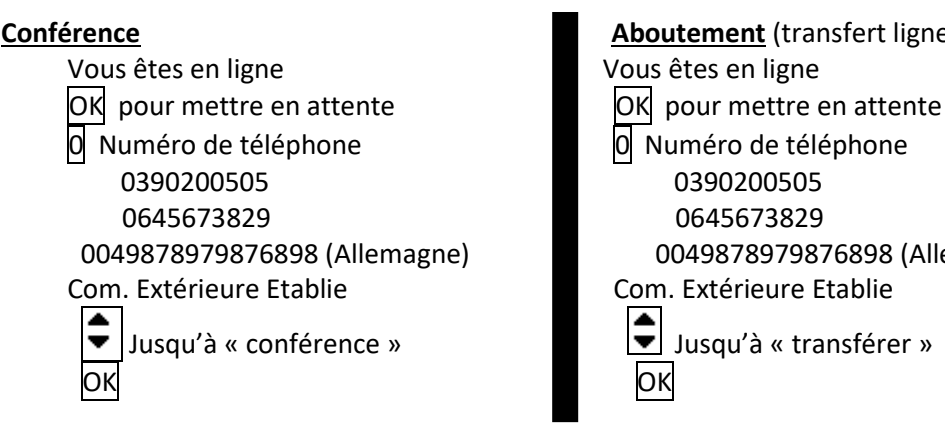

**Conférence Conférence Aboutement** (transfert ligne ext. vers ligne ext. en manuel) 0049878979876898 (Allemagne) 0049878979876898 (Allemagne)

**Liste des appelants** (visualisation des appels perdus)

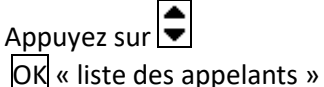

Suivre le menu déroulant AVEC  $\bigcirc$ OK pour l'option désirée

Siège social : 25, rue de la gare 67690 Hatten Tél. : 0820 426 126 Fax : 0820 426 127 S.A.R.L au capital de 10000€ - SIRET 488 844 382

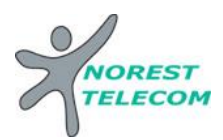

# **Programmation de la date et de l'heure :**

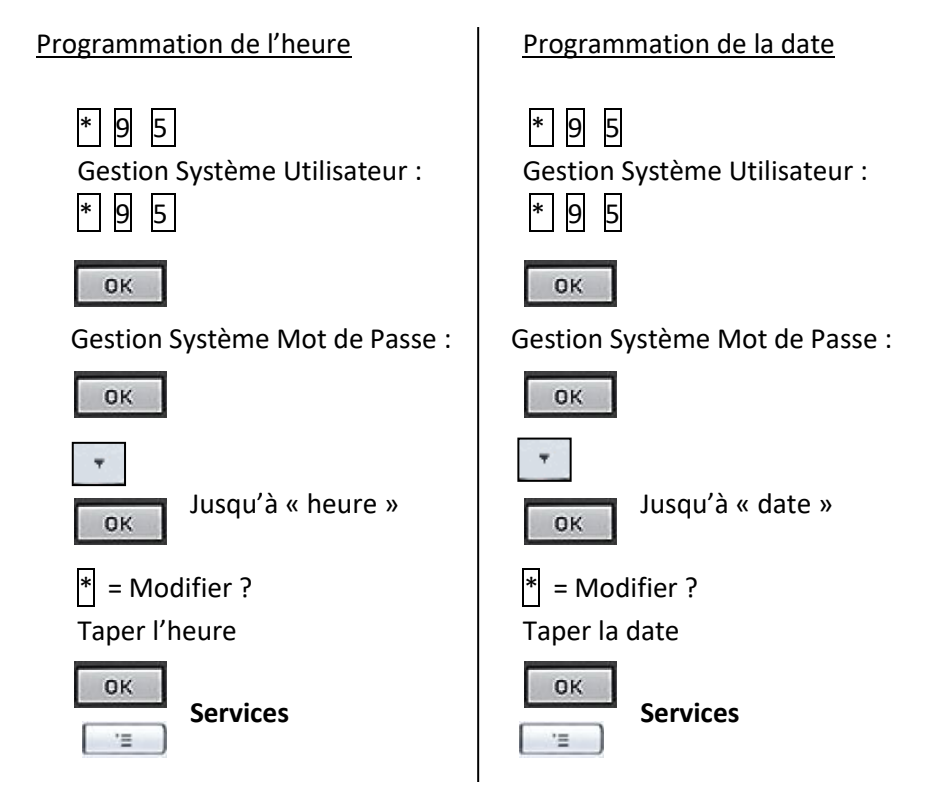

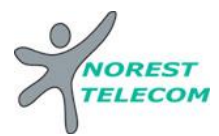

### **Numéros abrégés collectifs sous Excel :**

Sous Excel

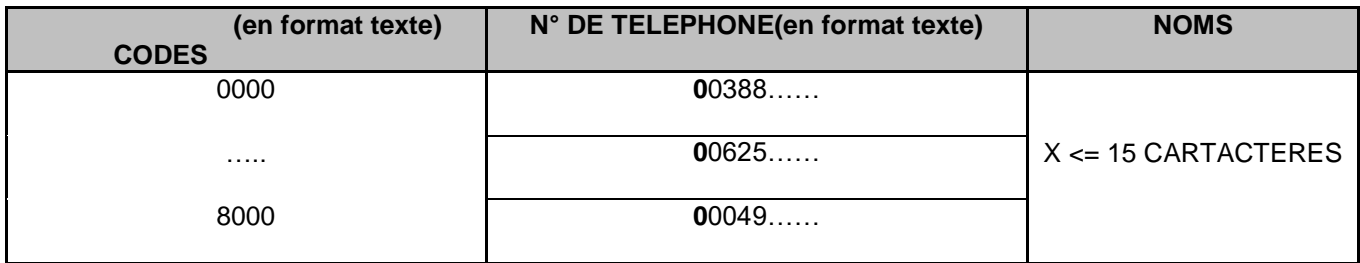

Envoyer le tableau par mail à l'adresse suivante : **[hotline@norest-telecom.fr](mailto:hotline@norest-telecom.fr)**

**Avec la référence de votre Numéro client** 

**Numéro de téléphone**

**Nom et adresse**

Utilisation de l'annuaire (numéros abrégés) :

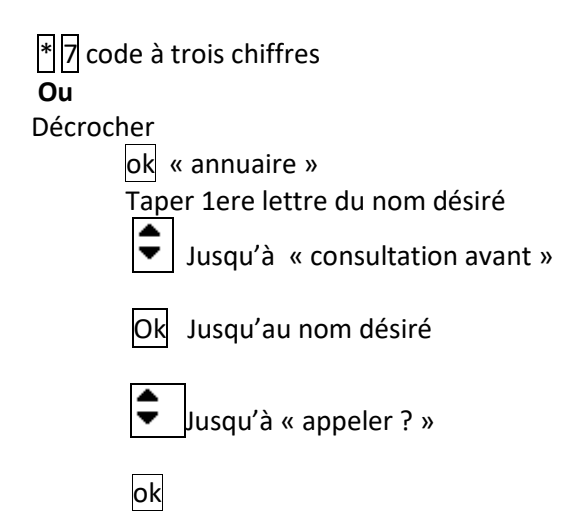

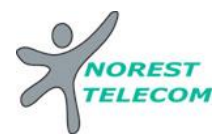

# **MESSAGERIE**

- Ou touche raccourcis **« Renvoi Nuit » Mettre en fonction le renvoi de nuit :** |\*||44||V
- Ou touche raccourcis **« Renvoi Nuit »** # 44 **Enlever la fonction renvoi de nuit** :
- **Mettre en fonction le renvoi du poste sur le répondeur :** Voir mise en place d'un renvoi *page 5*.

# **CONFIGURATION DE LA MESSAGERIE :**

# **Choisir un mot de passe :**

Lors de 1ère configuration de la messagerie, le mot de passe de base est : **123456** Lorsque vous appelez la messagerie pour la 1<sup>ère</sup> fois, ce mot de passe devra obligatoirement être modifié. Le nouveau mot de passe à mettre en place à ce moment-là est :

- o **0000xx** (les « xx » sont à remplacer par le numéro de votre poste pour un poste à 2 chiffres [ex : poste 12 -> 000012]).
- o **000xxx** (les « xxx » sont à remplacer par le numéro de votre poste pour un poste à 3 chiffres [ex : poste 112 -> 000112]).
- **Choisir le mode du répondeur** : répondeur simple (le client ne peut pas laisser de message) Répondeur enregistreur

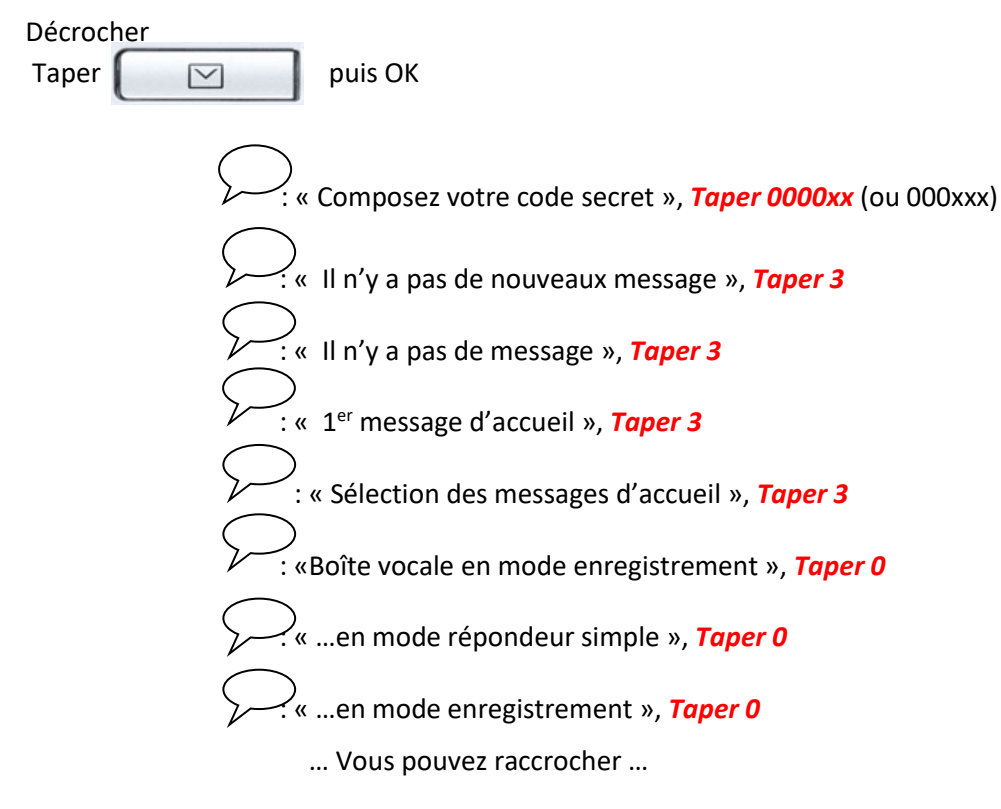

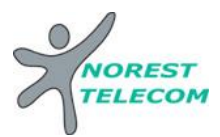

**Enregistrement du message 1 et /ou 2** :

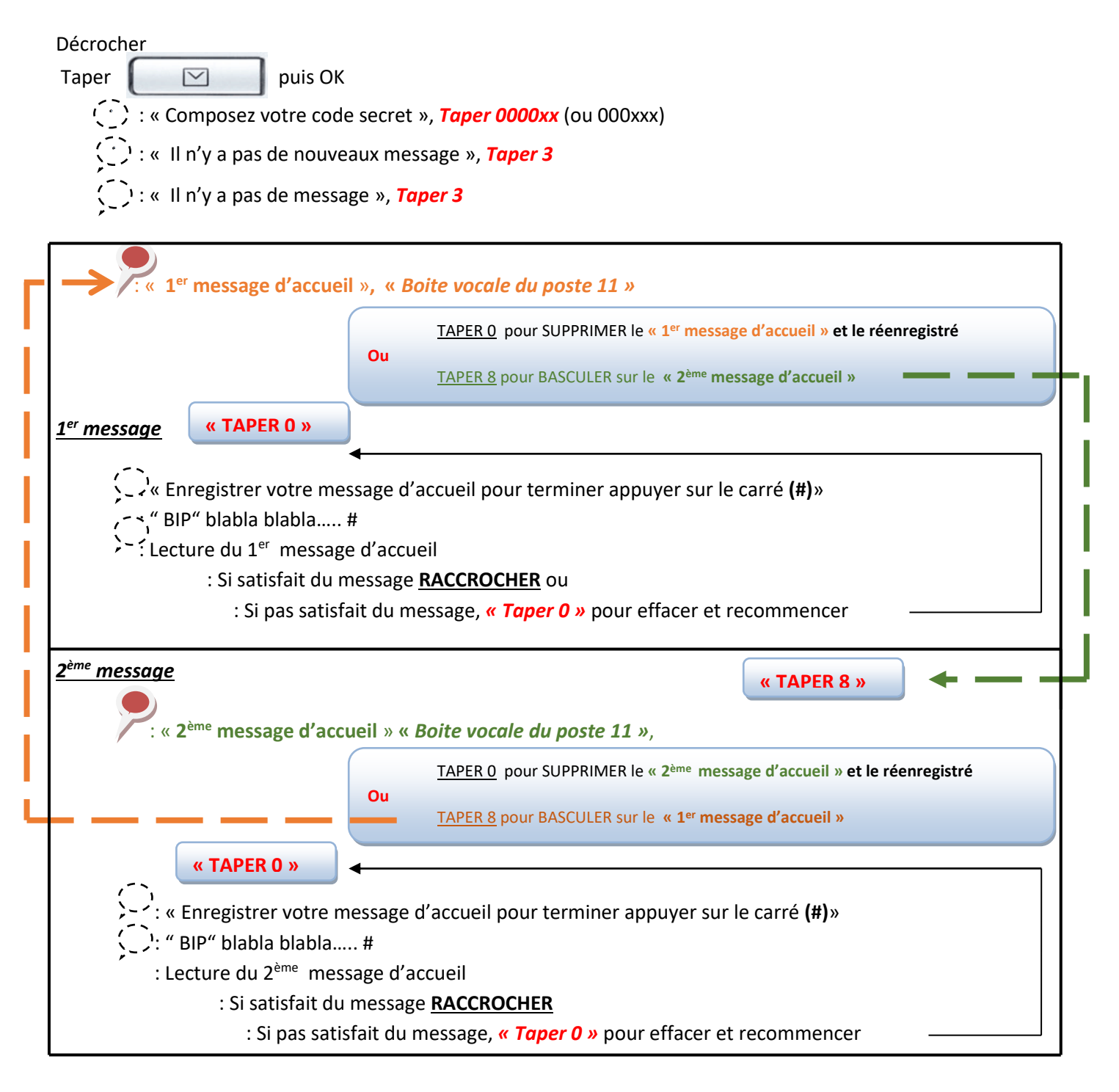

**Explications :** Votre répondeur est composé de 2 messages différents. Ceux-ci vous permet d'enregistrer un message que vous allez pouvoir diffuser toute l'année, et un autre que vous allez pouvoir mettre en place exceptionnellement (exemple : congés annuels). Pour basculer entre le message 1 et le message 2, il suffit d'appuyer sur la touche 8 (comme indiqué si dessus).  $\ddot{\phantom{a}}$ al<br>E

Le dernier message que vous entendez avant de raccrocher est celui qui sera diffusé lorsque vous allez activer le répondeur.

**ATTENTION, n'oubliez pas de remettre le message annuel dès retour de vos congés.**

Siège social : 25, rue de la gare 67690 Hatten Tél. : 0820 426 126 Fax : 0820 426 127 » S.A.R.L au capital de 10000€ - SIRET 488 844 382

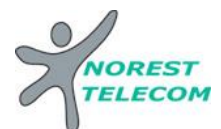

ĺ

# **LECTURE DES MESSAGES**

#### **Lecture des nouveaux messages** :

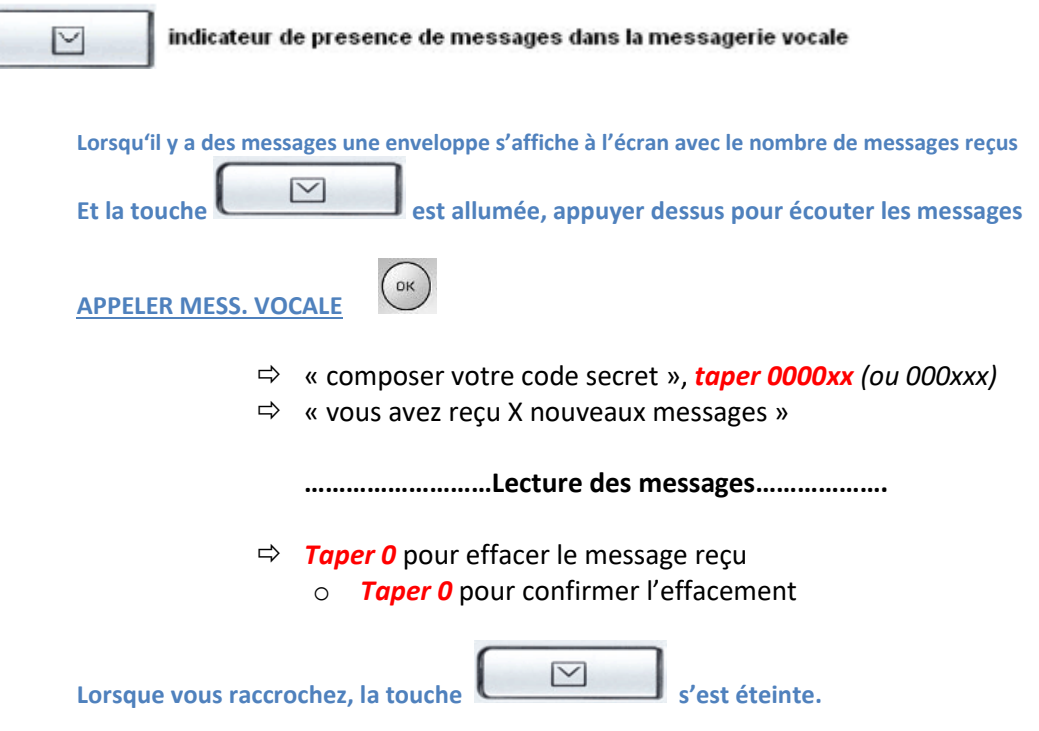

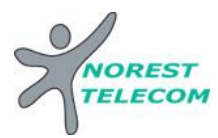

#### **Lecture des messages sauvegardés :**

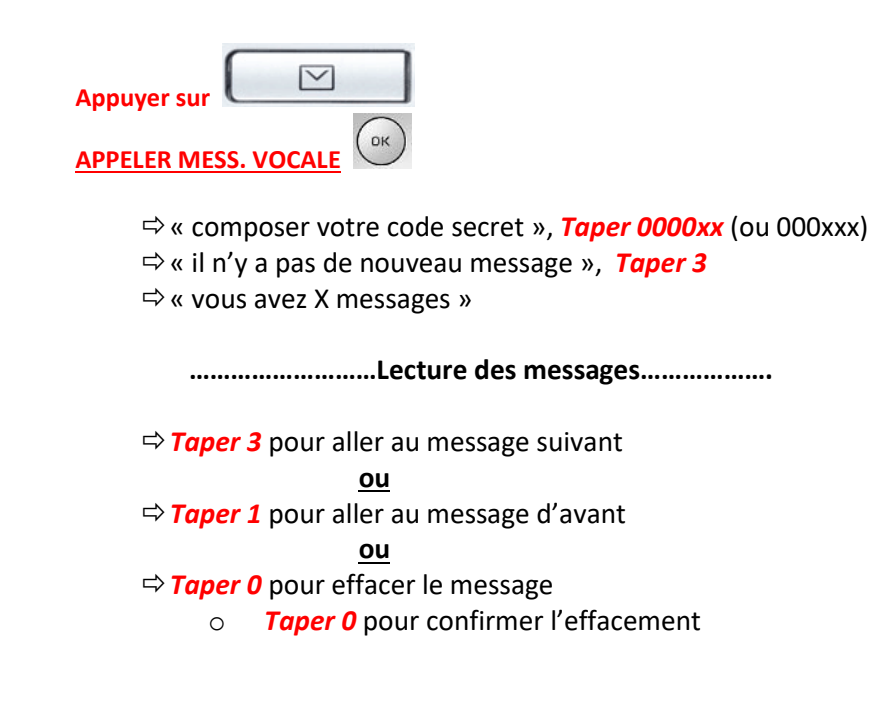

**Consulter sa messagerie à distance**

**Il est Possible de gérer sa messagerie vocale à distance :**

Pour cela il suffit :

- d'appeler la ligne directe du poste à consulter *03 xx xx xx xx*
- de taper *« \* »*
- de taper le code secret *« 0000xx » (ou 000xxx)*
- de taper le numéro interne du poste à consulter *« xx » (ou xxx)*
- ensuite le principe est le même que si on est devant le poste en question